#### Guide til E-indkomst

Når man er logget ind på skat.dk skal man trykke videre på ansatte

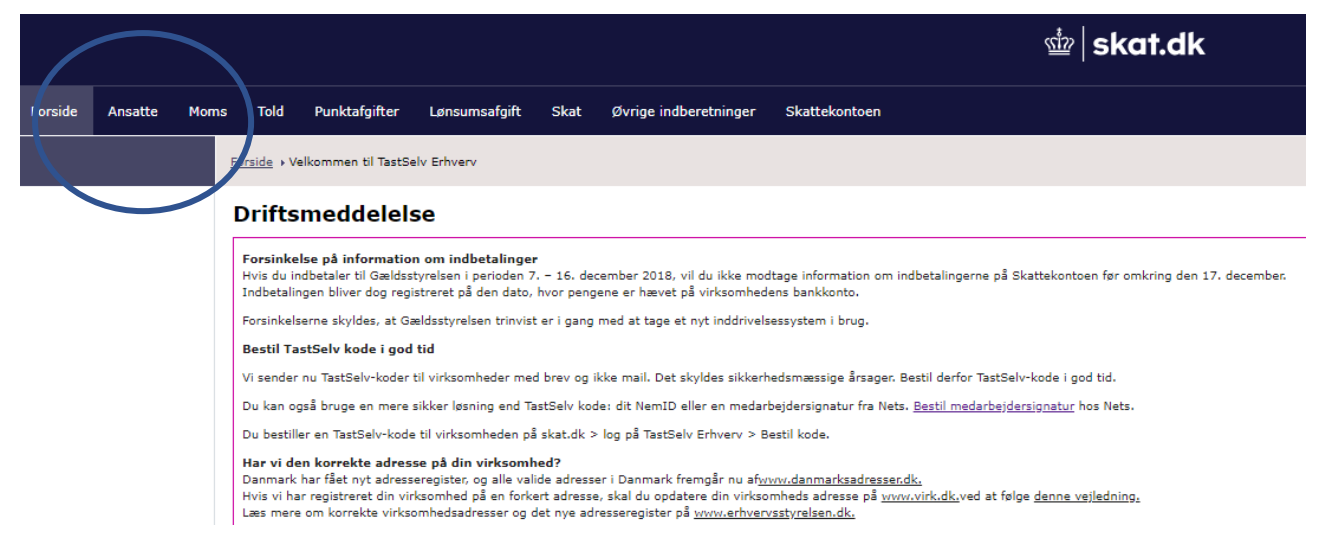

### Og efterfølgende på eindkomst / CPS for at komme ind på eindkomst

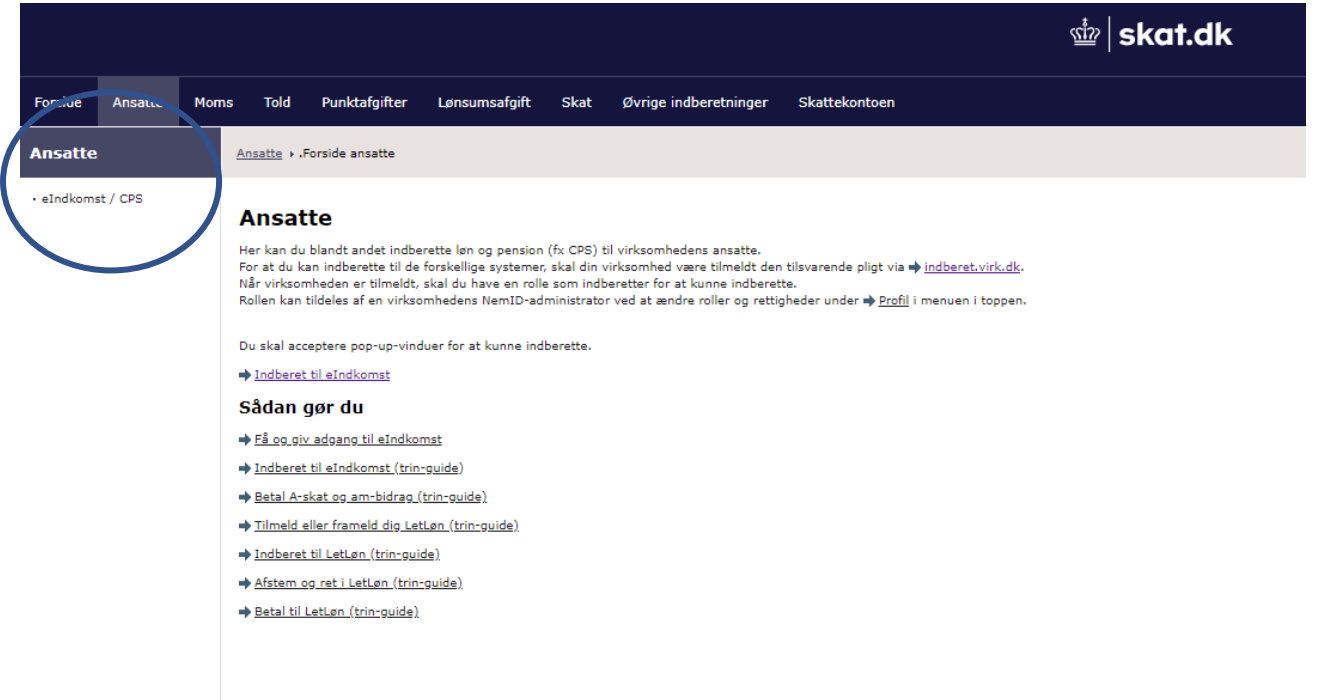

## र्ष्टें **skat.dk**

# TastSelv menu (erhverv)

SE-nummer 54971214 har nu adgang til at:

- · Ændre tilmeldingsoplysninger
- · Autorisere medarbejdere til TastSelv applikationer
- Angive A-skat og arbejdsmarkedsbidrag mv.

### Slette A-skat betalinger

- · Indberette/forespørge på eIndkomst/LetLøn
- · Betaling vedrørende elndkomst
- **Wheelde til betaling via PBS**
- · Forespørge på indberetninger
- . Autorisere revisor m. fl. til indberetning

Vælg efterfølgende "Indberette/forespørge på eIndkomst/Letløn" for at hente afstemningslisten til dokumentationen.

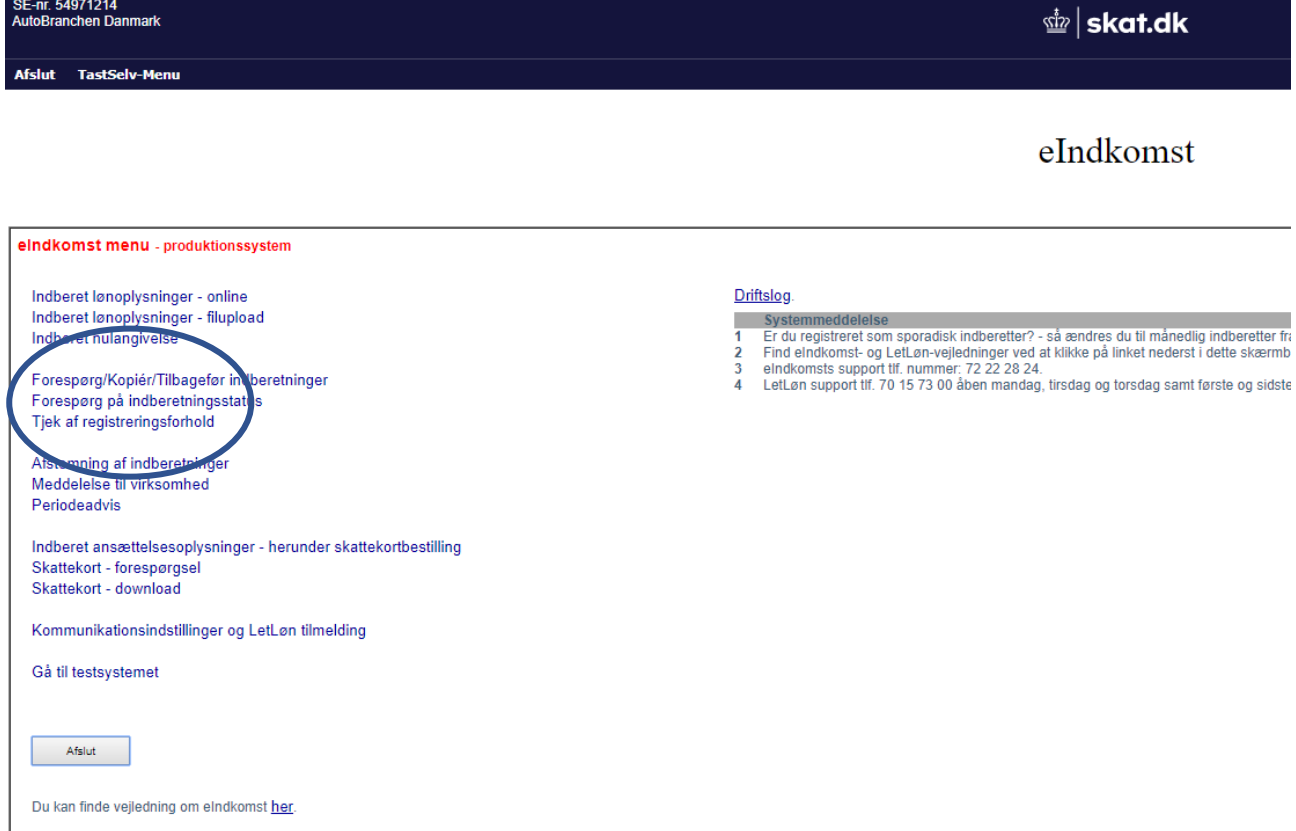

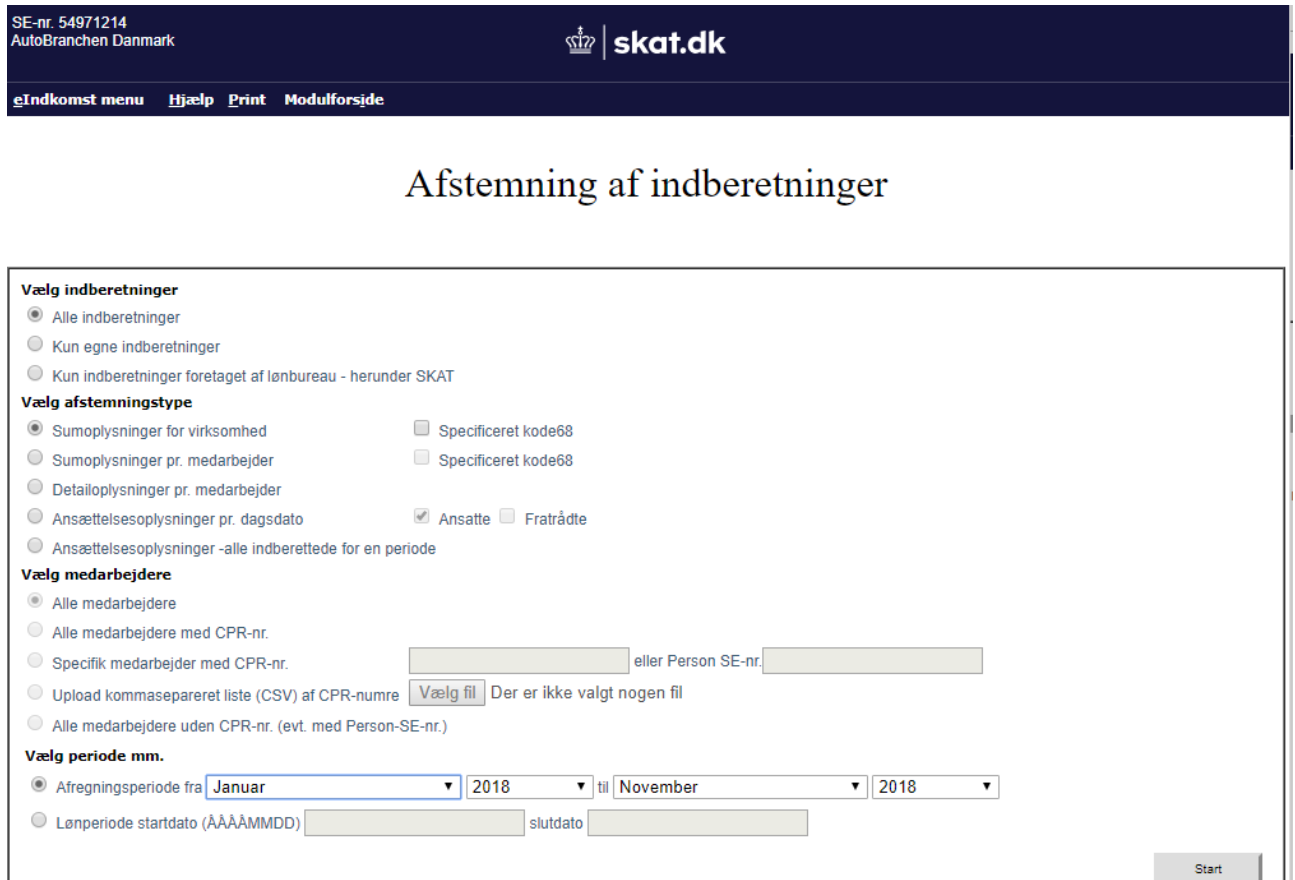

Vælg efterfølgende afregningsperioden fra januar 2018 til december 2018 for at få hele året og tryk efterfølgende på start

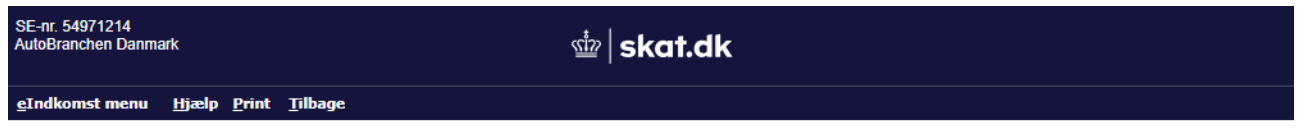

### Sumoplysninger for virksomhed

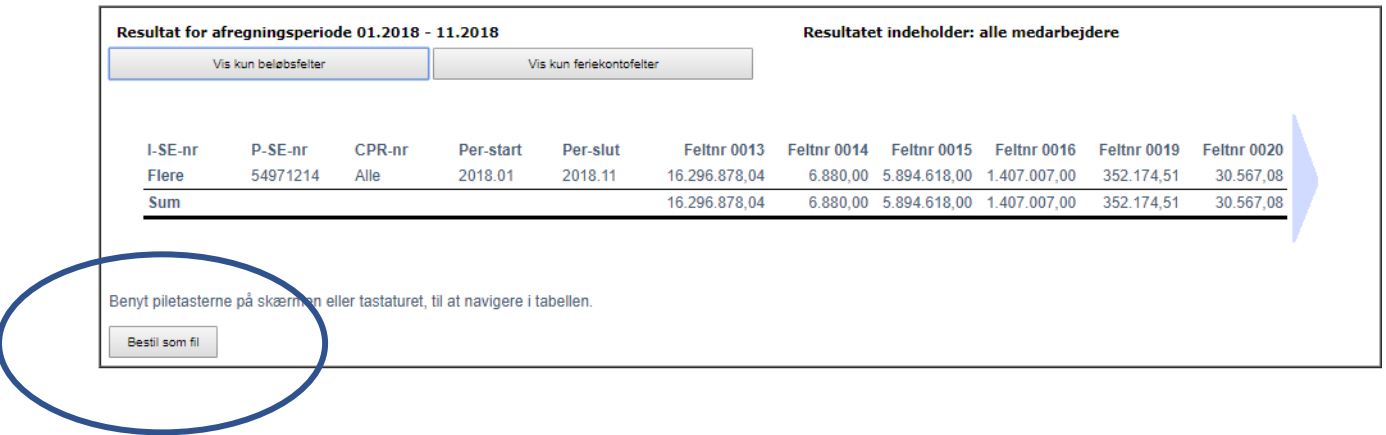

 $\overline{\phantom{a}}$ 

Sumoplysninger for virksomheden kommer frem og der er mulighed for at bestille en fil, der kan hentes ned. Dette gøres ved at gå tilbage til Eindkomst menu og vælge "meddelelse til virksomhed". Der kan gå op til 15 min før filen er klar.

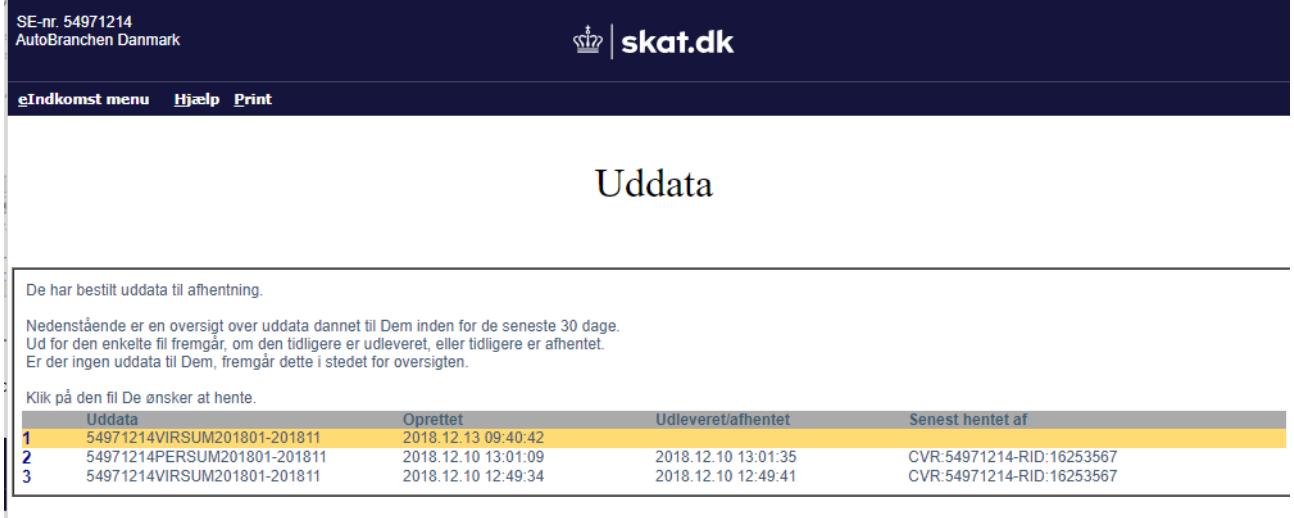

Tryk efterfølgende på den markeret tekst for at hente filen ned.